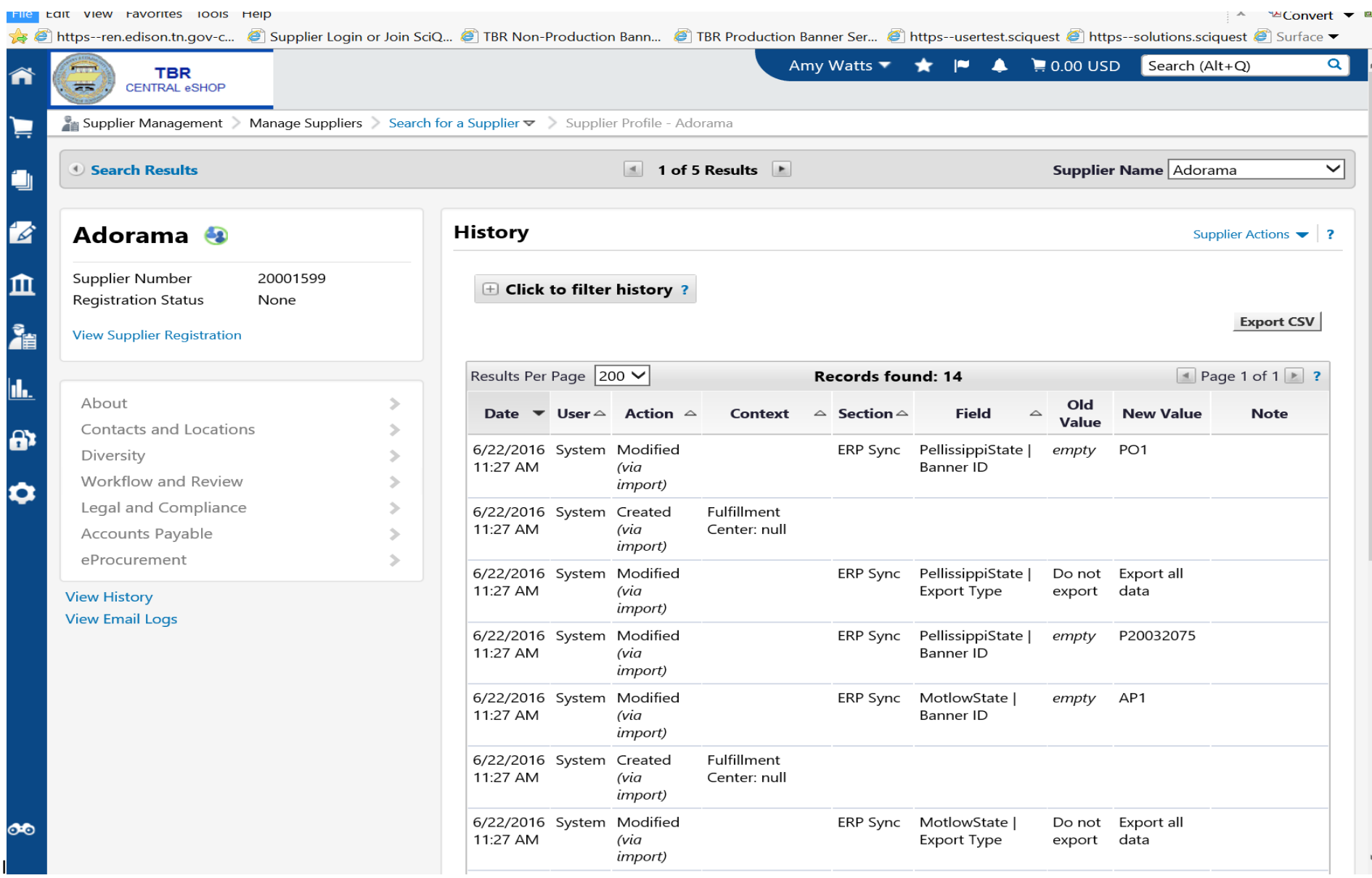

The Vendor exists in your Banner and in TSM but is not synced to your school's ERP – in the above example TBR is not synced to this vendor, only Motlow and Pellissippi. This vendor exists in my TBR Banner so I want to sync it.

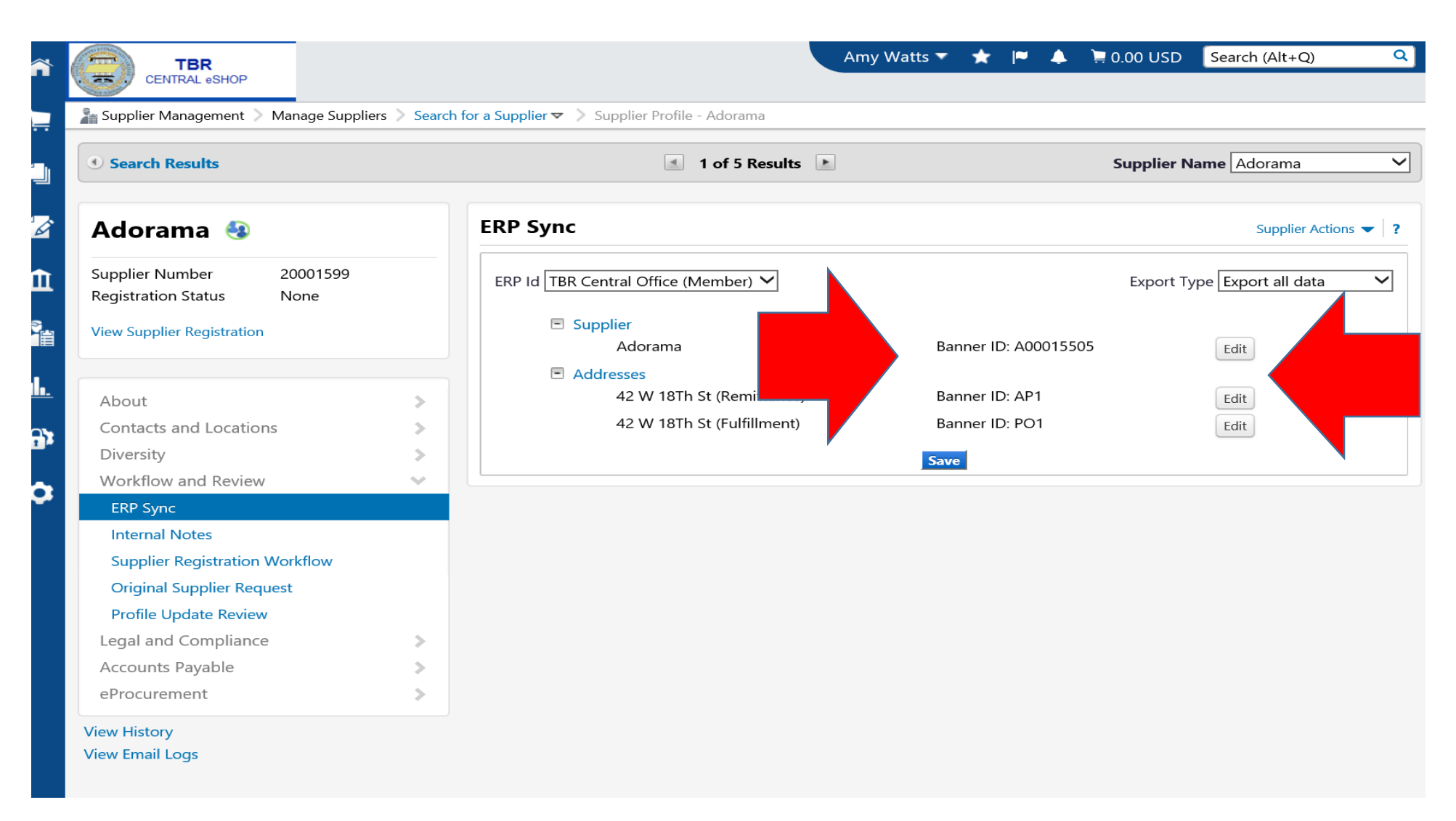

You choose to sync it to your school BUT first must add the Banner ID# and the corresponding Banner Address Sequence for the Remittance and Fulfillment addresses. This will prevent duplicate AP/PO addresses and additional address sequence numbers from being created in your Banner.

Oracle Fusion Middleware Forms Services: Open > FTMVEND

## Eile Edit Options Block Item Record Query Tools Help

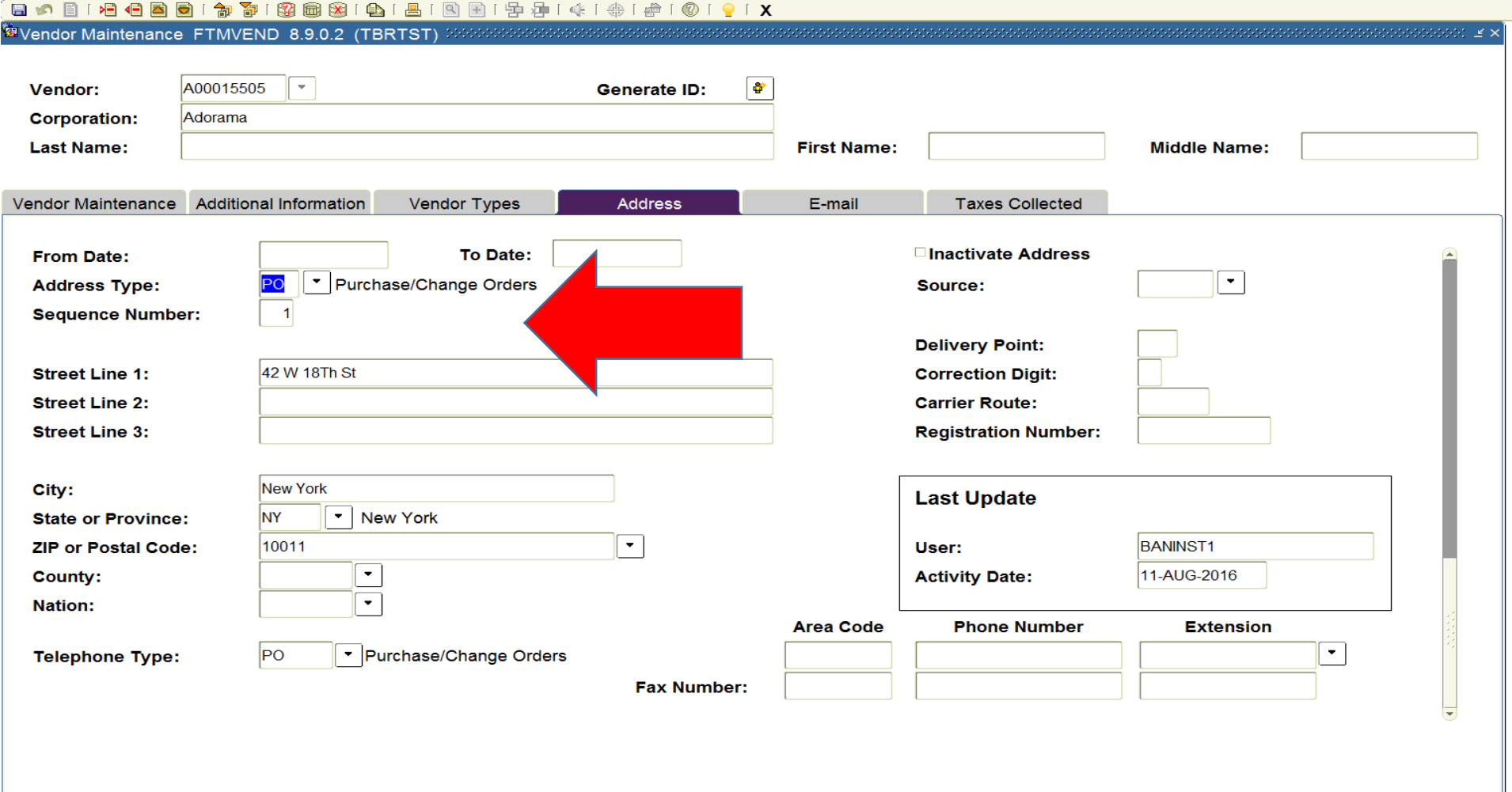

The system will update your vendor record correctly without creating a duplicate address and another address sequence#.

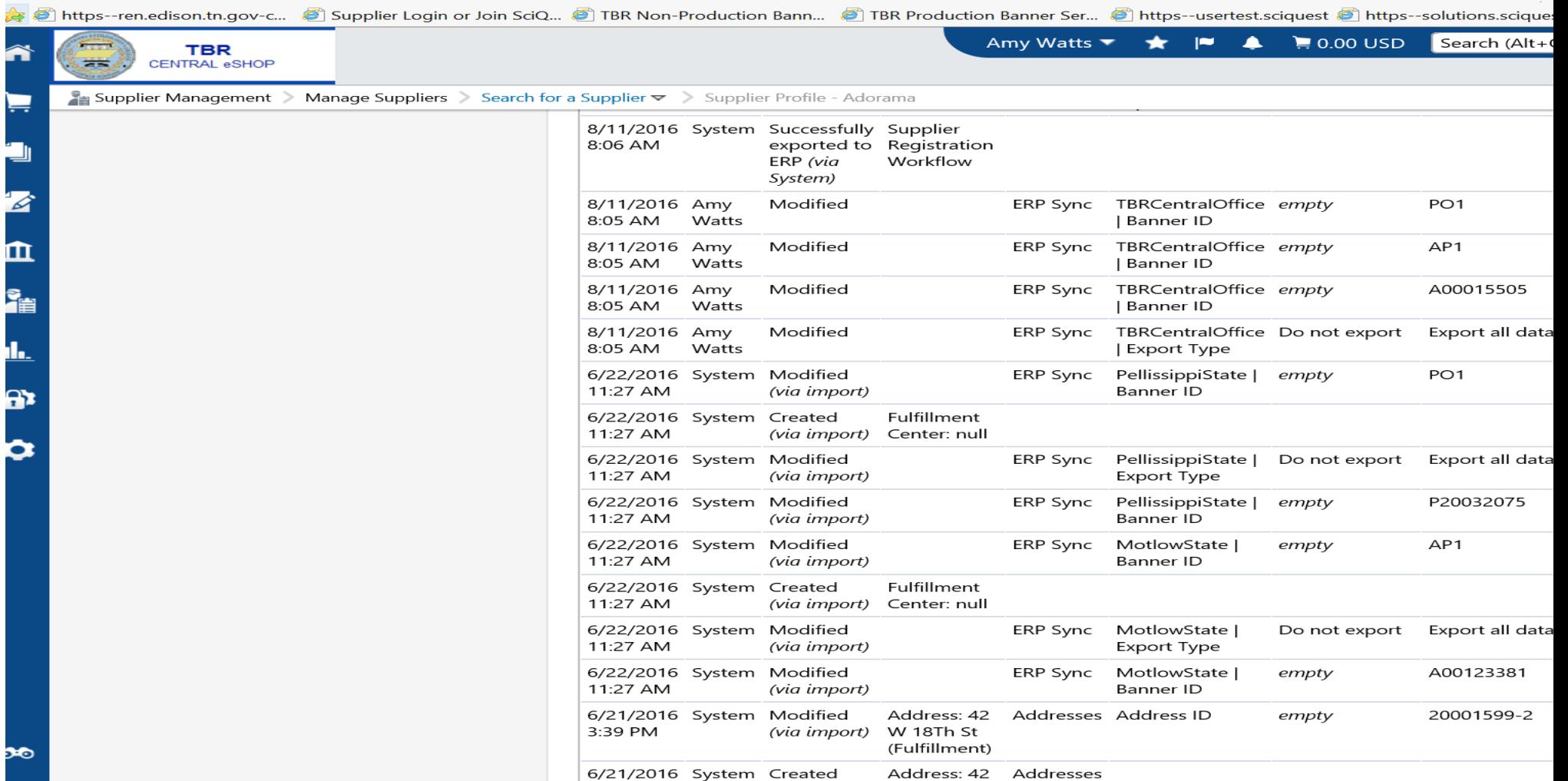

The vendor synced successfully to Banner and the correct AP and PO address sequence.

\*Note – this only applies when performing the initial sync from TSM to your Banner vendor for this scenario only; all future (non-address) updates to this vendor record will not cause duplicate address records.